# **Hybridní síťové videorekordéry Stručná příručka**

Verze: V1.00 BOM: 3101C0NE

Děkujeme vám za zakoupení našeho produktu. Pokud budete mít jakékoliv dotazy nebo připomínky, obraťte se na svého místního prodejce. Žádná část této příručky nesmí být bez předchozího písemného souhlasu naší společnosti kopírována, reprodukována, překládána nebo distribuována v jakékoliv formě nebo jakýmikoli prostředky. Obsah této příručky může být změněn bez předchozího upozornění. Žádné prohlášení, informace nebo doporučení v této příručce nepředstavují formální záruku jakéhokoli druhu, ať už vyjádřenou nebo předpokládanou.

### **Bezpečnostní informace**

Před zahájením montáže a provozu si pečlivě přečtěte pokyny.

- Instalaci a údržbu musí provádět kvalifikovaný personál.
- Toto zařízení je výrobek třídy A a může způsobit rušení. V případě potřeby přijměte příslušná opatření.
- Před montáží a připojováním kabelů odpojte napájení. Během montáže noste antistatické rukavice. Používejte baterii doporučovanou výrobcem. Nesprávné používání nebo výměna baterie může způsobit riziko výbuchu. Použitou baterii zlikvidujte podle místních předpisů nebo pokynů výrobce baterie. Nevyhazujte baterii do ohně.
- Zařízení je určeno výhradně pro použití v interiéru. Zajistěte správné provozní prostředí včetně teploty, vlhkosti, větrání, napájení a ochrany před bleskem. Zařízení musí být vždy řádně uzemněno. Zařízení chraňte před prachem, nadměrnými vibracemi, tekutinami jakéhokoli druhu a silným elektromagnetickým zářením. Náhlý výpadek napájení může způsobit poškození zařízení nebo ztrátu dat.
- Proveďte potřebná opatření, abyste zajistili zabezpečení dat a jejich ochranu před útokem po síti a hackery (během připojení k internetu).

# **Dodržování předpisů**

#### **FCC část 15**

Toto zařízení bylo testováno a shledáno vyhovujícím v souladu s omezeními pro digitální zařízení podle části 15 předpisů komise FCC. Tato omezení jsou navržena s úmyslem poskytovat přiměřenou ochranu před škodlivými vlivy rušení, když je zařízení provozováno v komerčním prostředí. Toto zařízení generuje, používá a může vyzařovat vysokofrekvenční energii a, pokud není instalováno a používáno v souladu s příručkou s pokyny, může způsobovat škodlivé rušení rádiových komunikací. Provoz tohoto zařízení v obytné zóně pravděpodobně způsobí škodlivé rušení. V takovém případě je uživatel povinen toto rušení na vlastní náklady odstranit.

Tento výrobek splňuje požadavky části 15 předpisů komise FCC. Provoz je podmíněn následujícími dvěma podmínkami:

- Toto zařízení nesmí způsobovat škodlivé rušení.
- Toto zařízení musí přijmout jakékoli přijatá rušení, včetně rušení, které může způsobit nežádoucí provoz.

#### **Směrnice LVD/EMC**

 $\epsilon$ Tento produkt je v souladu s evropskou směrnicí o elektrických zařízeních nízkého napětí 2014/35/EU a směrnicí o EMC 2014/30/EU.

#### **Směrnice WEEE–2012/19/EU**

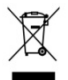

Na výrobek popisovaný v této příručce se vztahuje směrnice o odpadních elektrických a elektronických zařízeních (WEEE) a musí být zlikvidován odpovědným způsobem.

### **Výchozí IP adresa, uživatelské jméno a heslo**

- Výchozí IP adresa: **192.168.1.30**
- Výchozí uživatelské jméno správce: **admin**
- Výchozí heslo správce: **123456** (Pouze pro první přihlášení. Z důvodu zlepšení zabezpečení účtu by mělo být změněno na silné heslo obsahující alespoň 8 znaků včetně malých a velkých písmen, číslic a znaků.)

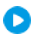

#### **C** Kontrolky LED

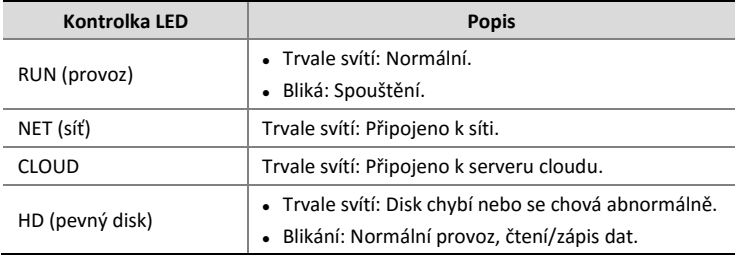

# **Porty a rozhraní**

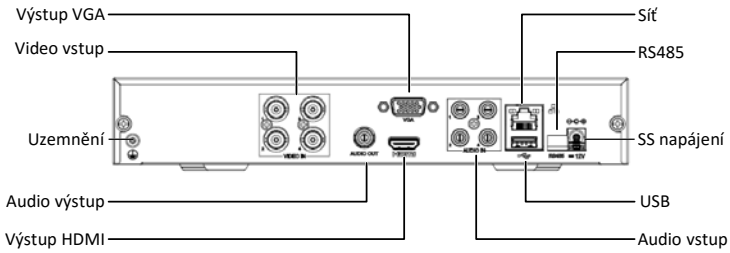

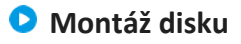

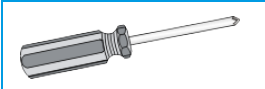

Kontaktujte svého prodejce a požádejte jej o informace o kompatibilních pevných discích. Připravte si křížový šroubovák č. 1 nebo č. 2.

Než začnete, odpojte napájení. Během montáže používejte antistatické Ŧ rukavice nebo pásku na zápěstí.

Fotografie jsou pouze orientační. Příklad ukazuje postup při montáži zařízení s 1 HDD. Montáž zařízení se 2 nebo více HDD je podobná.

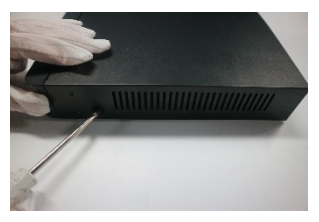

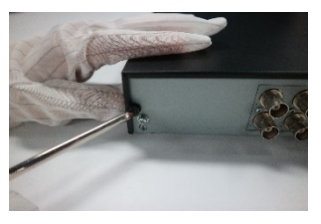

**1.** Povolte šrouby na zadním a bočním panelu a poté sejměte kryt.

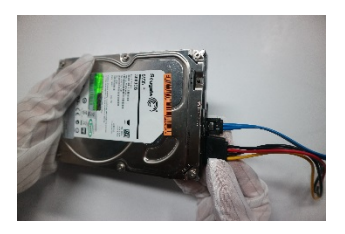

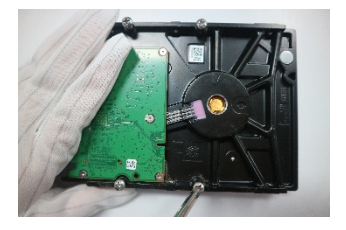

**2.** Připojte jeden konec datových **3.** Utáhněte šrouby do poloviny. a napájecích kabelů k pevnému disku.

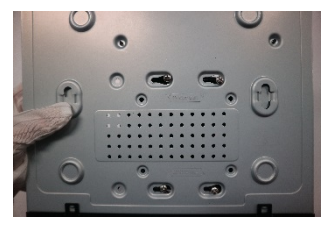

**4.** Vyrovnejte šrouby s otvory pro šrouby na spodní desce a poté pevný disk posuňte do správné polohy.

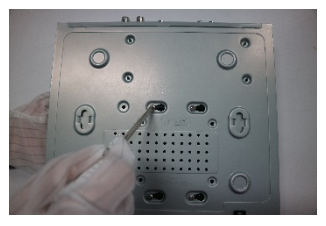

**5.** Utáhněte šrouby.

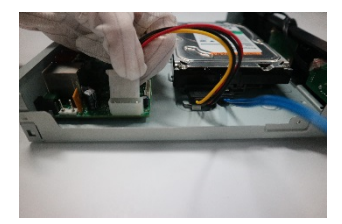

**6.** Připojte napájecí kabel k základní desce.

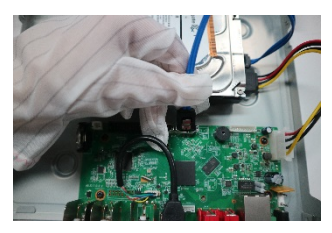

- **7.** Připojte datový kabel k základní desce.
- **8.** Namontujte zpět kryt a utáhněte šrouby.

### **Připojení zařízení**

- 1. Zařízení připojte k monitoru pomocí kabelu VGA/HDMI (prodává se samostatně).
- 2. Připojte k zařízení USB myš.
- 3. (Pouze v případě analogových kamer) Pomocí koaxiálního kabelu připojte kameru k rozhraní vstupu videa. Pokud připojujete IP kameru, tento krok přeskočte.
- 4. Připojte síťový kabel.

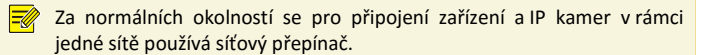

5. Připojte napájení.

# **Spuštění**

Ověřte správnost montáže a připojení kabelů. Chcete-li spustit zařízení, připojte napájení.

#### **Přidání kamer**

#### **Analogová kamera**

Připravte si koaxiální kabel (prodává se samostatně). Připojte konektory BNC ke kameře a k zařízení.

#### **IP kamera**

Zkontrolujte, zda je IP kamera připojena k síti.

- 1. Klikněte na možnost **Menu > Camera > Camera**.
- 2. Kliknutím na tlačítko **p**ridáte kameru.

Chcete-li hledat v určitém segmentu sítě, klikněte na možnost **Search Segment**.

Obvykle lze přidat všechny zjištěné kamery. Pokud je stav v znamená to, že kamera byla úspěšně přidána a je připravena na živé zobrazení; v opačném případě zkontrolujte síť a ujistěte se, že je uživatelské jméno/heslo správné. V případě potřeby klikněte na tlačítko Upravit a proveďte úpravy.

#### **Změna typu kamery**

Ve výchozím nastavení lze k zařízení připojit 2 IP kamery. Chcete-li připojit více IP kamer, klikněte na možnost **Menu > Camera > Camera > Camera Type** a změňte typ kamery na digitální. Je-li typ kamery nastaven na digitální, nelze připojit analogovou kameru.

#### **Nahrávání a přehrávání**

#### **Záznam**

R

V případě analogové kamery: V případě této kamery bude třeba manuálně povolit rozvrh záznamu (**Menu > Storage > Recording**).

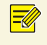

Je-li povolen rozvrh záznamu, zařízení nahrává, i když není připojena žádná analogová kamera.

V případě IP kamery: Ve výchozím nastavení je pro všechny IP kamery povolen rozvrh nepřetržitého záznamu. Typ a čas záznamu můžete upravit v nabídce **Menu > Storage > Recording**.

#### **Přehrávání**

Chcete-li zobrazit video zaznamenané v aktuální den, klikněte pravým tlačítkem myši v okně náhledu a vyberte možnost **Playback**.

# **Přístup pomocí webového prohlížeče**

Získejte přístup k zařízení z připojeného počítače pomocí webového prohlížeče (např. Internet Explorer).

- 1. Do řádku pro adresu zadejte IP adresu zařízení a stiskněte klávesu **Enter**. Po vyzvání nainstalujte plugin. Při spuštění instalace zavřete všechny webové prohlížeče.
- 2. Otevřete webový prohlížeč a přihlaste se pomocí správného uživatelského jména a hesla.

### **Přístup z mobilní aplikace**

Nainstalujte do svého mobilního telefonu aplikaci a přihlaste se ke cloudovému účtu. Ohledně podrobností kontaktujte svého prodejce.

Připojte zařízení ke směrovači s připojením k Internetu a připojte mobilní telefon k síti Wi-Fi směrovače. Chcete-li přidat zařízení, naskenujte kód QR na zařízení pomocí mobilní aplikace.

# **Vypnutí**

Klikněte na možnost **Menu > Shutdown**.

 $\left( \mathbf{f} \right)$ Je-li zařízení v provozu, neodpojujte napájení. Náhlý výpadek napájení může způsobit poškození zařízení a ztrátu dat.